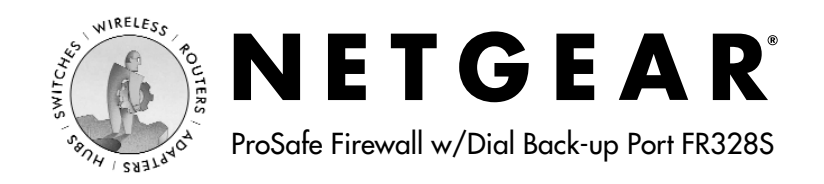

# **Quick Installation Guide**

**Follow these quick steps to install your firewall.**

**Before you begin, be sure you have the configuration parameters from your ISP handy.**

# **1 Connect the Firewall**

- Turn off your computer and Cable or DSL Modem.
- b. Disconnect the Ethernet cable (A) from your computer which connects to your Cable or DSL Modem.

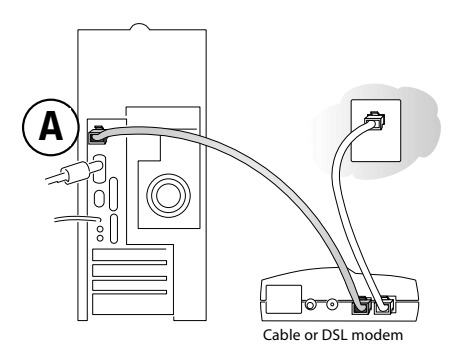

c. Connect the Ethernet cable (A) from your Cable or DSL Modem to the FR328S firewall's Internet port.

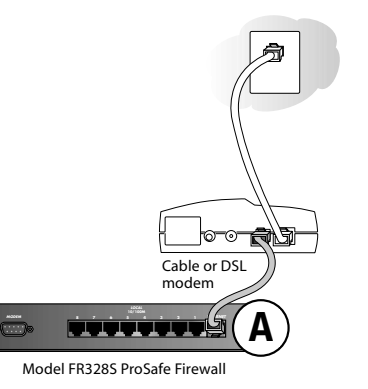

d. Connect the Ethernet cable (B) which came with the firewall from a Local port on the router to your computer.

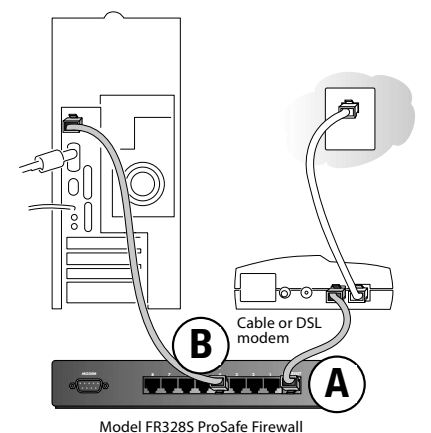

e. Turn on the Cable or DSL Modem and wait about 30 seconds for the lights to stop blinking.

# **2 Log In to the Firewall**

Note: To connect to the firewall, your computer needs to be configured to obtain an IP address automatically via DHCP. If you need instructions on how to do this, please refer to the Reference Manual on the CD which came with your firewall.

- a. Turn on the firewall and wait for the test light to stop blinking.
- b. Now, turn on your computer and use a browser like Internet Explorer or Netscape to connect to http://192.168.0.1

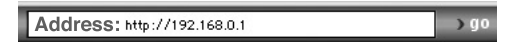

Note: If you usually run software to log in to your Internet connection, do not run that software.

c. For security reasons, the firewall has its own user name and pass word. When prompted, enter **admin** for the firewall User Name and **password** for the firewall Password, both in lower case letters.

Note: The user name and password are not the same as any user name and password you may use to log in to your Internet connection.

# **3 Connect to the Internet**

Setup Wizard

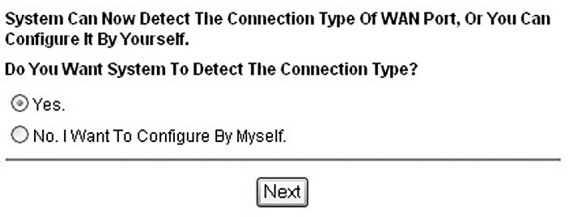

- a. You are now connected to the firewall. Click the **Yes** button in the *Setup Wizard*.
- b. Click **Next** to follow the steps in the *Setup Wizard* to input the configuration parameters from your ISP to connect to the Internet.

Note: If you were unable to connect, please refer to the Troubleshooting Chapter in the Reference Manual on the CD which came with the firewall.

# **Technical Support**

#### PLEASE REFER TO THE SUPPORT INFORMATION CARD THAT SHIPPED WITH YOUR PRODUCT.

By registering your product at www.NETGEAR.com/register, we can provide you with faster expert technical support and timely notices of product and software upgrades.

NETGEAR, INC.

### **Support Information**

Phone: 1-888-NETGEAR (For US & Canada only)

For other countries see your Support Information card.

E-mail: Support@NETGEAR.com

Website: www.NETGEAR.com

©2002 by NETGEAR, Inc. All rights reserved.

NETGEAR and Auto Uplink are trademarks or registered trademarks of NETGEAR, Inc. in the United States and/or other countries.

Other brand and product names are trademarks or registered trademarks of their respective holders.

August 2002

Information is subject to change without notice.

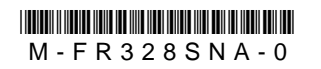

# **Statement of Conditions**

In the interest of improving internal design, operational function, and/ or reliability,

NETGEAR reserves the right to make changes to the products described in this document without notice.

NETGEAR does not assume any liability that may occur due to the use or application of the product( s) or circuit layout( s) described herein.

### **Federal Communications Commission (FCC) Compliance Notice: Radio Frequency Notice**

This equipment has been tested and found to comply with the limits for a Class B digital device, pursuant to part 15 of the FCC Rules. These limits are designed to provide reasonable protection against harmful interference in a residential installation. This equipment generates, uses, and can radiate radio frequency energy and, if not installed and used in accordance with the instructions, may cause harmful interference to radio communications. However, there is no guarantee that interference will not occur in a particular installation. If this equipment does cause harmful interference to radio or television reception, which can be determined by turning the equipment off and on, the user is encouraged to try to correct the interference by one or more of the following measures:

- Reorient or relocate the receiving antenna.
- Increase the separation between the equipment and receiver.
- Connect the equipment into an outlet on a circuit different from that to which the receiver is connected.
- Consult the dealer or an experienced radio/ TV technician for help.

## **EN 55 022 Declaration of Conformance**

This is to certify that the Model FR328S Cable/ DSL ProSafe Firewall with Dial Back-Up is shielded against the generation of radio interference in accordance with the application of Council Directive 89/ 336/ EEC, Article 4a. Conformity is declared by the application of EN 55 022 Class B (CISPR 22).

## **Bestätigung des Herstellers/ Importeurs**

Es wird hiermit bestätigt, daß das Model FR328S Cable/ DSL ProSafe Firewall with Dial Back- Up gemäß der im BMPT- AmtsblVfg 243/ 1991 und Vfg 46/ 1992 aufgeführten Bestimmungen entstört ist. Das vorschriftsmäßige Betreiben einiger Geräte (z. B. Testsender) kann jedoch gewissen Beschränkungen unterliegen. LesenSie dazu bitte die Anmerkungen in der Betriebsanleitung.

Das Bundesamt für Zulassungen in der Telekommunikation wurde davon unterrichtet, daß dieses Gerät auf den Markt gebracht wurde und es ist berechtigt, die Serie auf die Erfüllung der Vorschriften hin zu überprüfen.

## **Certificate of the Manufacturer/ Importer**

It is hereby certified that the Model FR328S Cable/ DSL ProSafe Firewall with Dial Back-Up has been suppressed in accordance with the conditions set out in the BMPT- AmtsblVfg  $243/1991$  and  $\overline{\text{Vfg}}$  46/ 1992. The operation of some equipment (for example, test transmitters) in accordance with the regulations may, however, be subject to certain restrictions. Please refer to the notes in the operating instructions.

Federal Office for Telecommunications Approvals has been notified of the placing of this

equipment on the market and has been granted the right to test the series for compliance with the regulations.

## **Voluntary Control Council for Interference (VCCI) Statement**

This equipment is in the second category (information equipment to be used in a residential area or an adjacent area thereto) and conforms to the standards set by the Voluntary Control Council for Interference by Data Processing Equipment and Electronic Office Machines aimed at preventing radio interference in such residential areas.

When used near a radio or TV receiver, it may become the cause of radio interference. Read instructions for correct handling.